# **redpil Documentation**

*Release 0.0.5+0.gd616002.dirty*

**Mark Harfouche**

**Jul 14, 2019**

# **Contents**

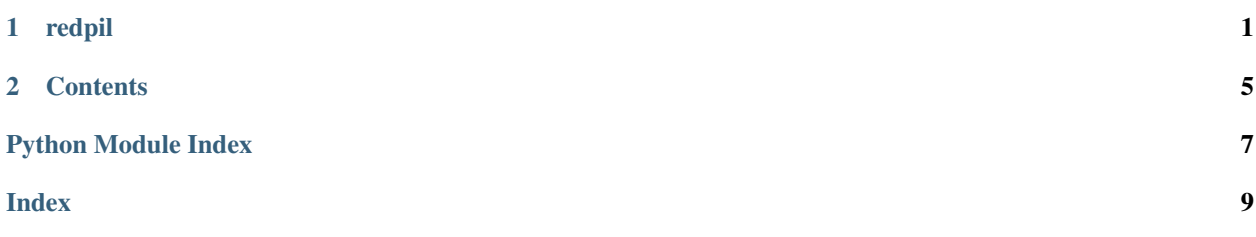

# CHAPTER 1

#### redpil

<span id="page-4-0"></span>Join the wonderland of python, and decode all your images in a numpy compatible way.

Pillow is a great library for image manipulation. However, many operations fall outside what Pillow can do. As such, many scientific applications require the image to be available as a numpy array. However, Pillow's memory system is largely incompatible with numpy's. [imageio](https://github.com/imageio/imageio) has created an efficient bridge between numpy and Pillow (see benchmarks below). Unfortunately, Pillow's multitude of options remain confusing it is challenging to understand how they all operate together. Furthermore, the code base is rather old, written in C, meaning that it is difficult to extend the functionality of existing decoders.

For large images, having to understand the details of both Pillow and numpy is a serious bottleneck. The goal of the library it to read and write images in a manner natural to numpy users. Images are presented as the values they hold (not indices in a color table) allowing for direct data analysis.

As much as possible, the library is written in python allowing for new decoding algorithms to be played around with.

## **1.1 Bitmap images**

Generally, this library will not load memory in a C-contiguous array. Rather the memory order will mostly match what was saved on disk.

Bitmap images will be stored in an order similar to how they arranged in RAM.

#### **1.2 Supported file formats**

Reading BMP is almost fully supported. Writing is still limited.

• BMP: 1, 4, or 8bit per pixel. [Wikipedia](https://en.wikipedia.org/wiki/BMP_file_format)

### **1.3 Future file formats**

- BMP: more coverage
- JPEG, JPEG2000
- GIF
- PNG
- SVG
- TIFF

## **1.4 Benchmarks**

I don't have a fancy benchmarking service like scikit-image or dask has, but here are the benchmarks results compared to a PIL backend. This is running on my SSD, a Samsung 960 Pro which claims it can write at 1.8GB/s. This is pretty close to what redpil achieves.

#### **1.4.1 8 bit BMP grayscale images**

Saving images:

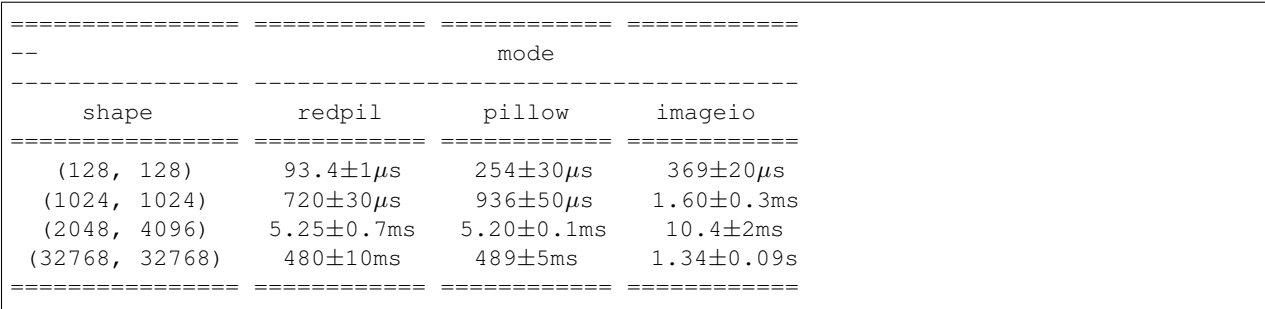

Reading image

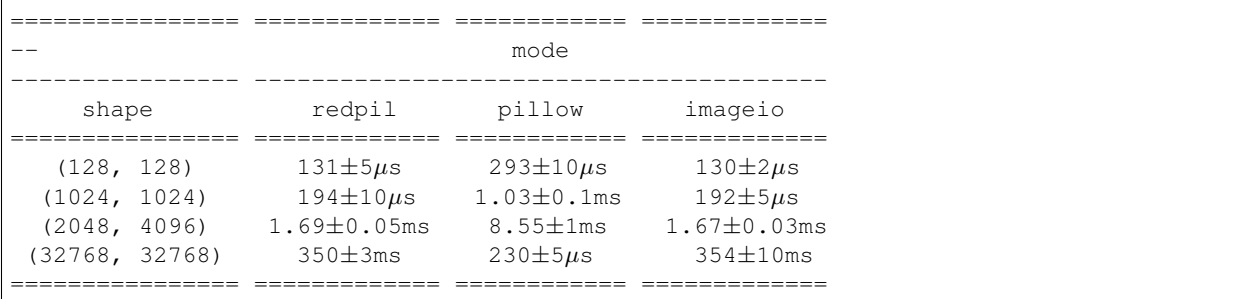

Note, Pillow refuses to read the 1GB image because it thinks it is a fork bomb.

#### **Patched up imageio**

As it can be seen, the team at imageio/scikit-image are much better at reading the pillow documentation and understanding how to use it effectively. Their reading speeds actually match the reading speeds of redpil, even though they use pillow as a backend. They even handle what pillow thinks is a forkbomb.

Through writing this module, two bugs were found in imageio that affect the speed of saving images [imageio PR #398,](https://github.com/imageio/imageio/pull/398) and how images were being read [imageio PR #399](https://github.com/imageio/imageio/pull/399#issuecomment-433992314)

With PR 398, the saving speed of imageio+pillow now matches that of redpil. Note I'm always using the computer when running benchmarks, so take the exact numbers with a grain of salt.

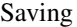

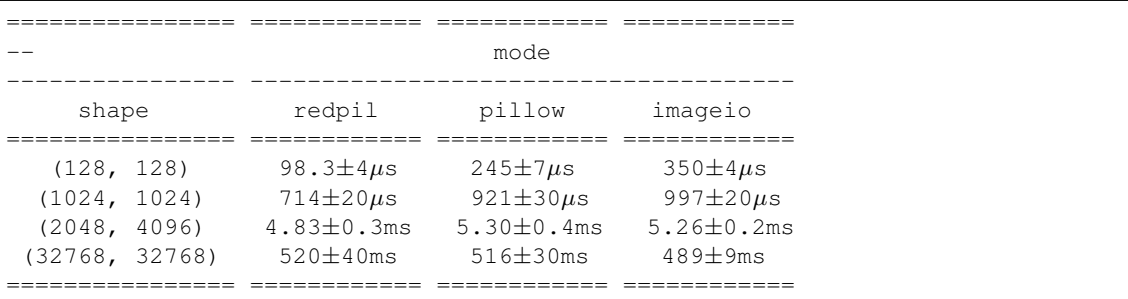

Reading

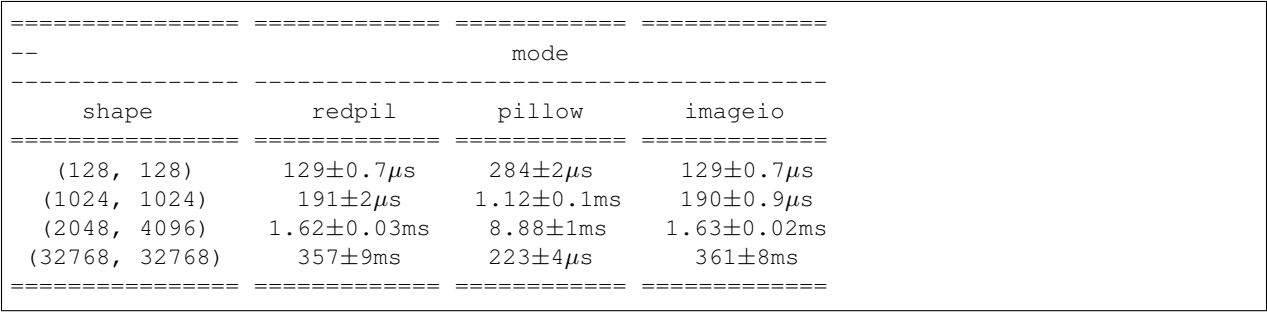

# CHAPTER 2

#### **Contents**

#### <span id="page-8-0"></span>**2.1 Installation**

#### **2.1.1 Stable release**

To install redpil, run this command in your terminal:

```
$ pip install redpil
```
This is the preferred method to install redpil, as it will always install the most recent stable release.

If you don't have [pip](https://pip.pypa.io) installed, this [Python installation guide](http://docs.python-guide.org/en/latest/starting/installation/) can guide you through the process.

#### **2.1.2 From sources**

The sources for redpil can be downloaded from the [Github repo.](https://github.com/hmaarrfk/redpil)

You can either clone the public repository:

**\$** git clone git://github.com/hmaarrfk/redpil

Or download the [tarball:](https://github.com/hmaarrfk/redpil/tarball/master)

**\$** curl -OL https://github.com/hmaarrfk/redpil/tarball/master

Once you have a copy of the source, you can install it with:

```
$ python setup.py install
```
## <span id="page-9-1"></span>**2.2 Usage**

redpil is still heavily experimental. To use it in your project, make sure you understand the limitations of each plugin. Then import the plugin you wish to use with:

**from redpil.bmp import** imread, imwrite

## **2.3 API**

In the future, when the API is more established, we will support a few functions, that provided the filename and the extension, will attempt to infer which plugin to call. For now, these functions do nothing.

<span id="page-9-0"></span>Top-level package for redpil.

redpil.**imread**() redpil.**imwrite**()

#### **2.3.1 redpil.bmp module**

### **2.4 History**

#### **2.4.1 0.0.1 (2018-09-22)**

• First release on PyPI.

Python Module Index

<span id="page-10-0"></span> $\mathsf{r}$ 

 $redpi1, 6$ 

# Index

# <span id="page-12-0"></span>I

imread() (*in module redpil*), [6](#page-9-1) imwrite() (*in module redpil*), [6](#page-9-1)

## R

redpil (*module*), [6](#page-9-1)